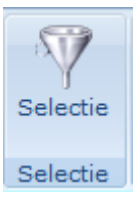

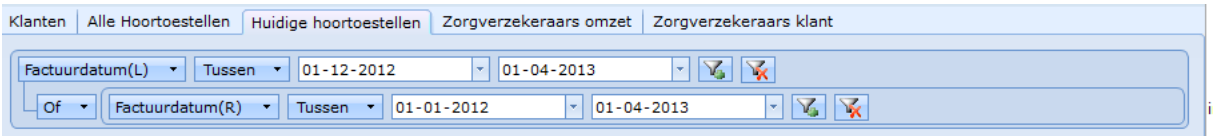

## Alles aanvinken -> Export naar Excel

Excel openen en alle meldingen met JA beantwoorden.

Verwijder mogelijk overbodige regels. Sla het bestand vervolgens op als Excel Werkmap.

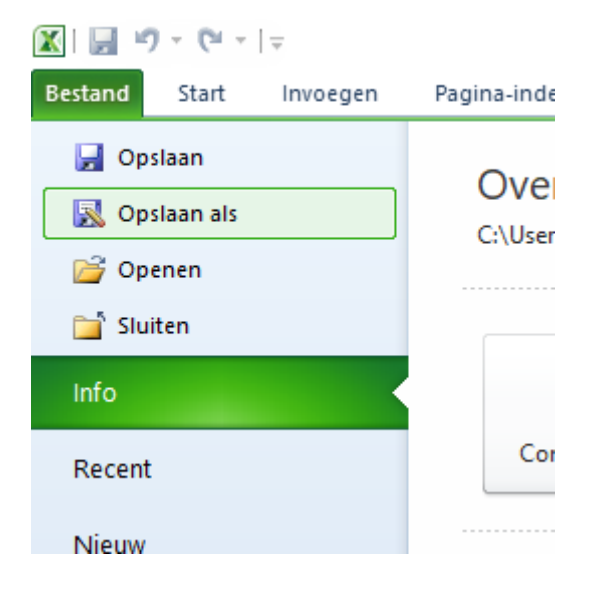

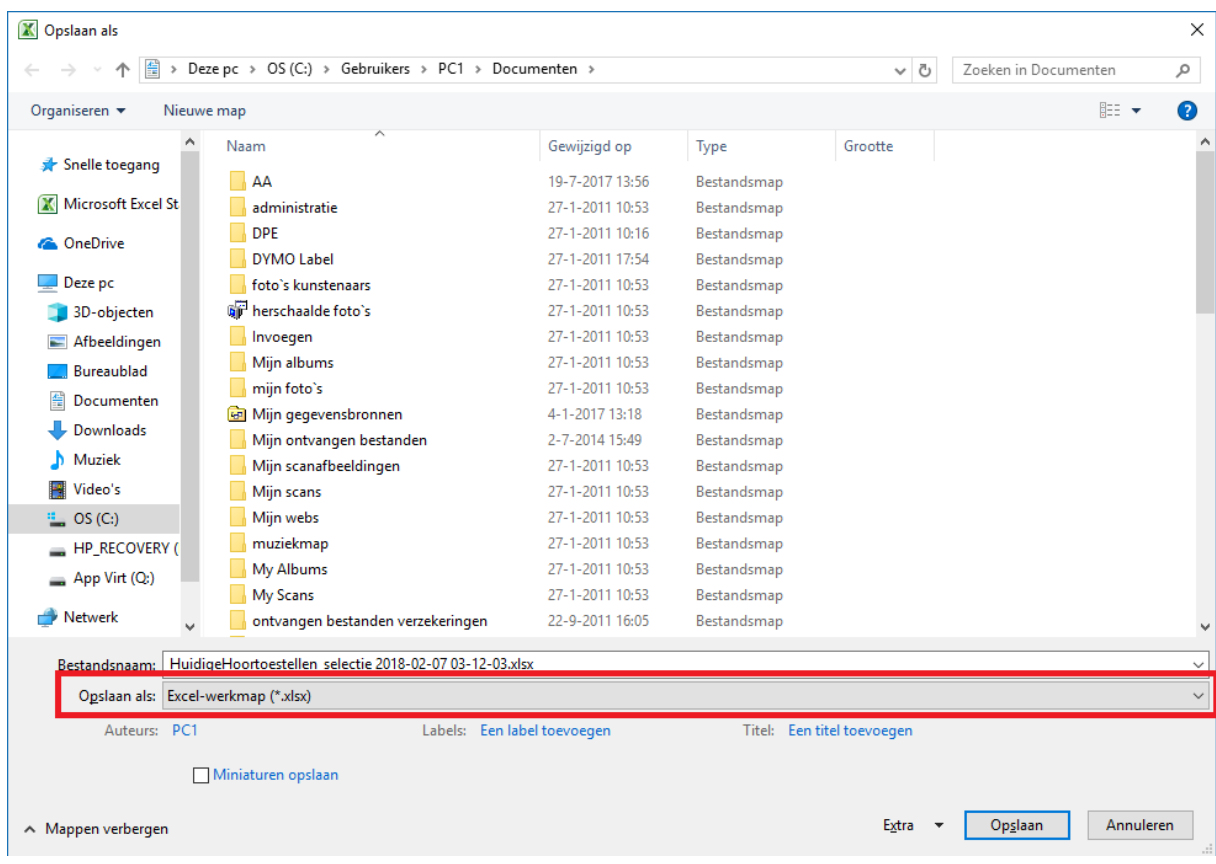

Open de brief met Word.

Selecteer bovenin het zojuist gemaakt .xlsx bestand. Beantwoord alle meldingen met JA.

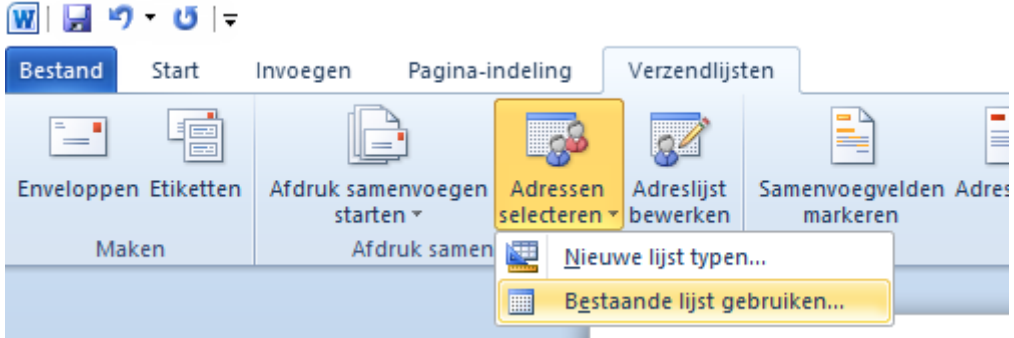

Klik rechtsbovenin op de volgende knop.

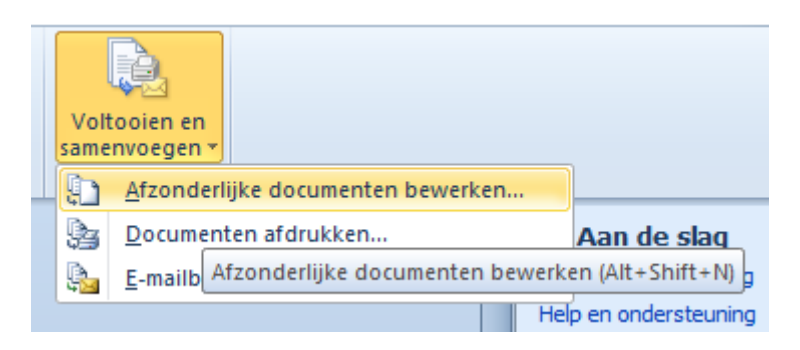

Controleer de brieven en print ze uit.